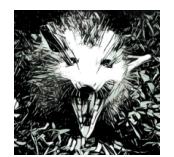

Develop your own Database The Opossum Blueprint

WS 18/19 :: Sprint 1

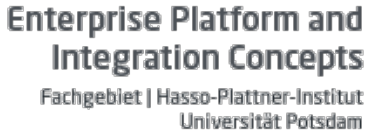

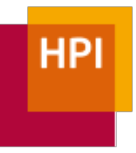

#### Overview

In this first sprint, you will implement Opossum's basic storage classes, i.e., segments, chunks, and tables. We provide some code that will help you with this and test cases that you can use to verify your implementation.

#### Preliminary Information

This first project serves two purposes: First, it allows you to get a better idea of what this seminar will be about. Second, it should give you an idea of the level of  $C_{++}$  programming that we will be expecting in this class. The discussed concepts will be challenging for some students who have not worked with  $C++$  for a while, but if you manage to get through this sprint, you will be able to follow the concepts that we discuss in the future. Once we have built the foundation for our database, we will focus more and more on database architectures and concepts.

We would like you to work on the projects in groups. We will discuss group formation during the first class. You can start working on the project alone, but we would like every group to submit only one implementation. Remember that this project is a part of the Leistungserfassungsprozess. Discussing abstract concepts with other students is ok, shar- $\frac{1}{2}$  ing (parts of) an implementation is not. Please use a github repository for your development.

In the first three sprints, we will work on a code base where we have provided some boilerplate code. Once we are in the group phase, we will work on the publicly available code base. This way, we can make use of the work that has been done in the seminar and the master's projects, such as the SQL interface and a good selection of operators. For the first three steps, however, please refrain from referring to the Hyrise implementation. While it might make your life easier now, you are cheating yourself out of an opportunity to learn the concepts needed to succeed in the group phase.

#### Coding Guidelines

We wrote down some of the principles we follow with Opossum in **CONTRIBUTING.md.** Please read that file and try to follow the guidelines. This is especially important with regards to the new C++11-style memory management. We do not use new / malloc anymore, because these are prone to create leaks. More about this later.

In cases where we have provided a full interface to a class, it **should not be necessary to** add any public methods or change signatures unless this is explicitly stated in the task. Of course, you may add private methods at will if this helps keeping your code concise. In some places, however, we might have missed specifications such as removing the copy constructor or using const. If you believe that this is the case, please let us know.

Remember to **comment your code** in places where you consider it helpful for an outside reader. This does not mean that every line has to have its comment. Additionally, make sure that you reach acceptable test coverage. While we provide some **tests**, these do not yet cover all edge cases.

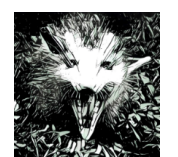

Develop your own Database The Opossum Blueprint

**Enterprise Platform and Integration Concepts** Fachgebiet | Hasso-Plattner-Institut

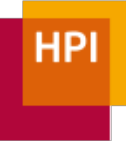

WS 18/19 :: Sprint 1

# The Opossum Table Model

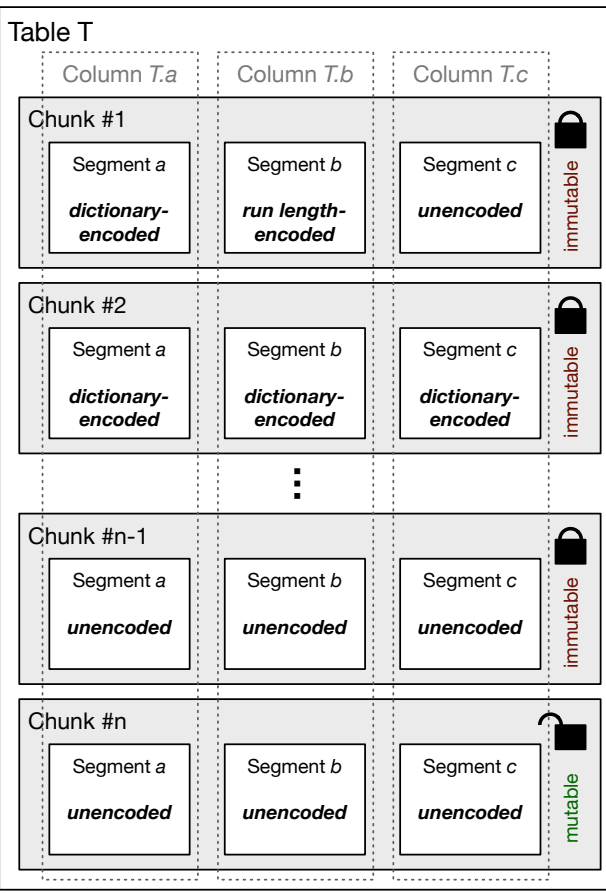

In Opossum, every table is horizontally partitioned into a number of *chunks*. This partitioning will become helpful later this term when we look into dictionary compression and other techniques.

Universität Potsdam

Within each chunk, the actual values are stored in so called segments. For each column in the table, the chunk has a segment. In turn, the segments across all chunks form a column. The segment is responsible for the actual representation of the values. Here, we use a  $Val$ ueSegment, which stores its entries directly in an std:: vector. Later, we will also encounter other column types, such as ReferenceSegment and DictionarySegment.

The StorageManager maintains a mapping from table names to table objects.

### Step 0: Remember to sign up to Piazza

Please sign up to our Piazza class at: piazza.com/hpi.uni-potsdam.de/fall2018/dyod We will use Piazza to make important announcement and as a discussion platform for questions outside of our regular meetings.

### Step 1: Set up your build environment

Prerequisites: We have tested the project on OS X 10.13, 10.14 and Ubuntu 18.04. If possible, please use one of these environments for your work. Others might work, but are not supported.

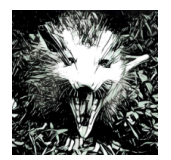

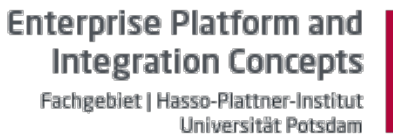

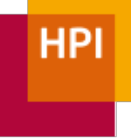

WS 18/19 :: Sprint 1

We already have some code prepared for you. Check out the git repository at

```
git@github.com:hyrise/DYOD_WS1819.git
```
and read the README.md. This will automatically install a tool for generating Makefiles (cmake), a current version of gcc/clang (needed because we use the latest  $C++17$  features, fresh from the oven), and boost::hana (unrelated to the database with a similar name).

To make sure that everything is set up correctly, compile Opossum using

```
./install.sh
mkdir cmake-build-debug
cd cmake-build-debug
cmake ..
make -j4 hyriseTest
cd ..
./cmake-build-debug/hyriseTest
```
This should show two passing tests. **All other tests are currently disabled**, because you have not yet written the code that they require.

We have a number of other make targets.  $\frac{m}{n}$  make hyrisePlayground builds the playground.cpp found in the bin/ folder. You can use this playground to experiment with new features without having to use the test framework.

After adding new files, add them to  $src/$  (lib|test)/CMakeLists.txt so that they become part of the build process.

To keep the code base maintainable and ensure code style guidelines, we offer easy ways to lint and format the source code. The folder scripts contains files that simplify linting and formatting. In addition, make hyriseSanitizers creates a binary that utilizes  $I|vm'$ 's AddressSanitizer<sup>1</sup>and UndefinedBehaviorSanitizer<sup>2</sup>. Make sure to use these tools.

Before you commit, it is a good idea to do the following:

```
./scripts/format.sh
./scripts/lint.sh
```
 

Make sure that there are no linting errors in your code.

<sup>1</sup> https://clang.llvm.org/docs/AddressSanitizer.html

<sup>2</sup> https://clang.llvm.org/docs/UndefinedBehaviorSanitizer.html

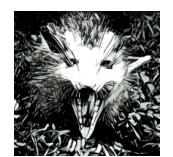

**Integration Concepts** Fachgebiet | Hasso-Plattner-Institut Universität Potsdam

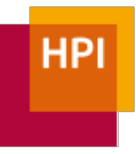

WS 18/19 :: Sprint 1

## Step 2: ValueSegment

*Covered C++ concepts: Templates, deleted copy constructors, const*

As mentioned above, the **ValueSegment simply stores all its values in an**  $\texttt{std:}$  :  $\texttt{vector}^3$ . If you lookup the reference for the vector, you will find that it requires you to define the stored data type, for example std::vector<int>. Make yourself familiar with this usage of  $C_{++}$  templates. We will need templates for the ValueSeqment, which will have to hold different Opossum data types.

To simplify handling different data types, we have given you a class  $\frac{AllfypeVariable}{AllfypeVariable}$ that can store any of Opossum's data types. You can use it like this:

AllTypeVariant foo =  $4$ ; // now storing an int AllTypeVariant giveFloat() { return 4.3f; } AllTypeVariant giveInt() { return 5; } foo =  $qiveFloat()$ ; std::cout << foo << ", " << giveInt() << std::endl; float bar = type cast<float>(giveInt());

Its implementation is in all type variant.hpp. You do not have to understand the definition of the class for now.

A caveat of this is that an **AllTypeVariant always uses the maximum size of all data** types – meaning that a char has the same size as a long. Obviously, we want to save space in our database. Furthermore, accessing the contained value is more expensive than accessing a trivial data type. As a result, we must not store AllTypeVariants in our vector. Instead, we will use the actual data type as a template parameter for our ValueSegment class.

Now, start implementing the ValueSegment<T> in value segment.hpp by adding a (non-public) vector and by writing the following (public) methods:

 

<sup>3</sup> http://en.cppreference.com/w/cpp/container/vector

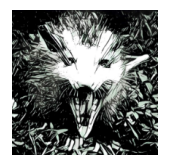

**Integration Concepts** Fachgebiet | Hasso-Plattner-Institut

Universität Potsdam

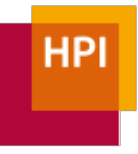

WS 18/19 :: Sprint 1

```
// default constructor
ValueSegment();
// return the value at a certain position
const AllTypeVariant operator[](const size t i) const;
// add a value to the end
void append(const AllTypeVariant& val);
// return the number of entries
size t size() const;
// Return all values
const std::vector<T>& values() const;
```
Once you are done with this, you can enable the tests in value column test.cpp. Check that all tests pass before you continue.

### Step 3: Chunks

*Covered C++ concepts: Managed pointers, inheritance*

Let's move on to implement the Chunk class. The only job of a chunk is to hold pointers to all of its segments. Since C++11, we can use **smart pointers** (i.e., std:: shared ptr<int> and std::unique ptr<int>) instead of raw pointers  $(int<sup>*</sup>)$ . Lookup the advantages and the usage of these smart pointers if you are unfamiliar with them. We do not use any old-style allocations (malloc or new) in Opossum.

An easy way to store all segments within a chunk would be to have an

std::vector<std::shared ptr<ValueSegment>>

Unfortunately, ValueSegment is not a complete type, because we have templated it above. A correct way to use the vector would be

std::vector<std::shared ptr<ValueSegment<int>>>>

but that would mean that all segments are of the int type.

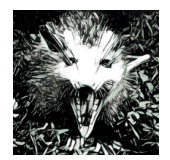

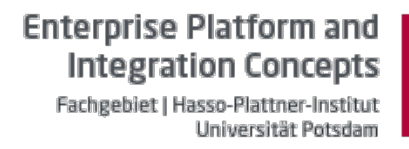

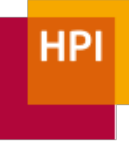

WS 18/19 :: Sprint 1

To avoid this problem, we created a non-templated super class BaseSegment from which ValueSegment inherits. This way, you can add different types of ValueSegment to a chunk:

```
chunk.add segment(std::make shared<ValueSegment<int>>());
chunk.add_segment(std::make_shared<ValueSegment<float>>())
;
```
Next, create the chunk class. In addition to the non-public vector holding the columns, you will need the following public methods:

```
// creates an empty chunk
Chunk();
// adds a segment to the "right" of the chunk
void add segment(std::shared ptr<BaseSegment> column);
// returns the number of columns
uint16 t column count() const;
// returns the size (i.e., the number of rows)
uint32 t size() const;
// adds a new row, given as a list of values, to the chunk
// implemented in step 4
void append(std::vector<AllTypeVariant> values);
```
To make types more strict and achieve better data type semantics, we decided to use Boost's strong typedefs<sup>4</sup>.

```
// from types.hpp
STRONG TYPEDEF(uint32 t, ChunkID);
STRONG TYPEDEF(uint16<sup>t</sup>, ColumnID);
// returns the column at a given position
std::shared ptr<BaseSegment> get segment(ColumnID
column_id) const;
// usage example
chunk.get segment(ColumnID{1});
```
You can now enable the AddColumnToChunk test in chunk\_test.cpp.

 

<sup>4</sup> http://www.boost.org/doc/libs/1\_63\_0/libs/serialization/doc/strong\_typedef.html

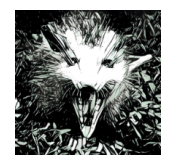

**Integration Concepts** Fachgebiet | Hasso-Plattner-Institut Universität Potsdam

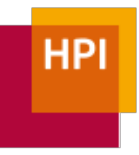

WS 18/19 :: Sprint 1

# Step 4: Appending to a chunk

*Covered C++ concepts: debug checks and release builds*

Now that we have a chunk that can store our data, we need a method to insert it. Because of our  $\text{AllTypeVariant}$ , we could do something like this:

void append to segment(int column, const AllTypeVariant value);

However, inserting into a long table becomes tedious and error-prone:

```
chunk.append to segment(0, 2);
chunk.append to segment(1, 5.3f);
chunk.append to segment(1, "Hallo Welt");
// d'oh – copy paste error
```
This would be much nicer:

chunk.append({2, 5.3f, "Hallo Welt"});

For this, we implement the method

```
// adds a new row, given as a list of values, to the chunk
void append(const std::vector <const AllTypeVariant>&
values);
```
Your goal is to implement the method so that the first value is inserted into the first segment, the second value into the second segment, and so on.

To make sure that the method is used correctly, add a check if the number of passed arguments matches the number of columns. For performance reasons, we only want this check executed during development, not when we measure the performance. We defined a macro  $DebugAssert$  (check, msg) that tests if the constant IS DEBUG is set and only then performs the check, printing a message if it fails. Because the value of IS DEBUG is known at compile time, the debug blocks will be removed by the compiler for the release build. Make sure that the check is not executed if you build with

cmake -DCMAKE BUILD TYPE=Release ..

You can now enable the remaining tests in chunk\_test.cpp.

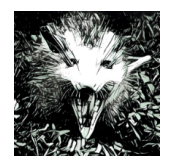

**Integration Concepts** Fachgebiet | Hasso-Plattner-Institut Universität Potsdam

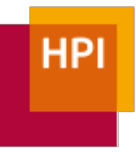

WS 18/19 :: Sprint 1

## Step 5: Table

 

*Covered C++ concepts: Type dispatch*

While we now have chunks that hold segments of different types, we do not yet have any notion of column names or a way to group multiple chunks to a table. For this, we now implement the table.

When a table is created, an optional parameter defines the **maximum size of a chunk**. By  $\textsf{default}, \textsf{this} \textsf{ is} \textsf{ std:} \textsf{numeric\_limits/ChunkOffset> :} \textsf{max} \left( \right) \textsf{ - } 1^5. \textsf{ The maxi-}$ mum chunk size is stored in the table and cannot be changed. Inserts are always done into the last chunk, checking if this chunk has already reached its maximum size. If this is the case, a new chunk is created. To make things easier, creating a table also creates the first chunk.

In addition to the list of chunks, the table also holds the column names and types, both as strings.

```
explicit Table(const size t chunk size =
std::numeric_limits<ChunkOffset>::max() - 1);
// we need to explicitly set the move constructor to
// default when we overwrite the copy constructor
Table(Table &&) = default;
// returns the number of columns
uint16 t column count() const;
// returns the number of rows
uint64 t row count() const;
// returns the number of chunks
ChunkID chunk count() const;
// returns the chunk with the given id
Chunk & get chunk (ChunkID chunk id);
const Chunk& get chunk(ChunkID chunk id) const;
// returns the column name of the nth column
const std::string &column name(size t column id) const;
```
<sup>&</sup>lt;sup>5</sup> -1 because we reserve the last possible values for NULL values, which we do not cover here.

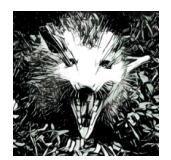

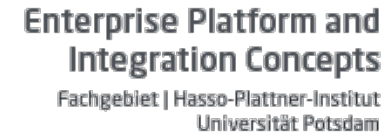

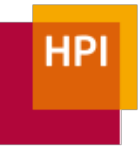

WS 18/19 :: Sprint 1

// returns the column type of the nth column const std::string &column type(size t column id) const; // returns the column with the given name ColumnID column id by name(const std::string &column name) const; // return the maximum chunk size uint32 t chunk size() const; // adds a column to the end, i.e., right, of the table void add column(const std::string &name, const std::string &type; // inserts a row at the end of the table void append(std::vector<AllTypeVariant> values);

#### Adding a column

When adding a new column to a table, the name and the type have to be stored in the appropriate places so that the access methods (e.g.,  $\text{column name}$ ) work properly. We also want to add a ValueSegment in which values can be stored.

You will notice that chunk.add\_segment expects a pointer to a BaseSegment, for example a ValueSegment<int>. So how can we create a ValueSegment<int> if we only have the desired column type as a string?

The straight forward way would be to use a list of if-statements (remember  $-$  C++ does not allow for a switch on a string):

```
std::shared ptr<BaseSegment> column;
if(type == "int") {
    column = std::make shared<ValueSegment<int>>();
} else if(type == "float") {
    return std::make_shared<ValueSegment<float>>();
} ...
```
This comes with two issues: First, it requires us to list all possible data types, making it difficult to add new ones. Second, this code will likely be required in other places as well, leading to code duplication.

Instead, we provide you with a method in resolve\_type.hpp called make shared by data type. It works as follows:

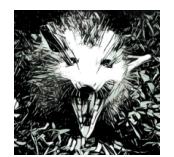

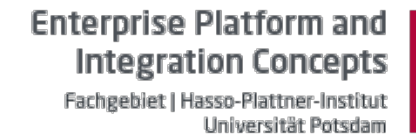

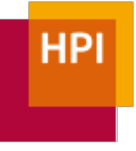

WS 18/19 :: Sprint 1

```
auto segment = make shared by data type<BaseSegment,
ValueSegment>(type);
```
For now, you may treat the implementation of that method as a black box of dark template magic.

#### Appending values

The next method, append, should be easy to implement. You will have to pass the list of values to the last chunk in the table. Remember to first create a new chunk if the last chunk has reached its maximum capacity.

Once you are done, you can enable the tests in table test.cpp.

### Step 6: StorageManager

Of course, we do not want to hand out pointers to a Table object. Instead, we want to refer to tables by name. Maintaining a mapping from table names to tables is the job of the StorageManager. For now, it does nothing else.

Because the StorageManager is a single point of entry, we want to implement it as a singleton. Look up **singleton patterns** in C++. For implementing the get method, you will only need two lines and no additional members in the class.

```
public:
  static StorageManager &get();
 void add table(const std::string& name,
std::shared ptr<Table> tp);
  void drop table(const std::string& name);
  std::shared ptr<Table> get table(const std::string
&name) const;
 bool has table(const std::string& name) const;
  std::vector<std::string> table names() const;
   void print(std::ostream& out = std::cout) const;
   static void reset();
```
After implementing all methods, you can enable the remaining tests.

### Submission instructions

For your final submission, please file a pull request from your forked repository to our repository. Also, please email us (Markus.Dreseler and Jan.Kossmann) the commit ID **(i.e., the SHA-1 hash) so that we know which version you consider final. Deadline: 30 October 23:59h MEZ.**